What's New Document version: 1.0 – 2014-05-09

## What's New in SAP Business One 9.1

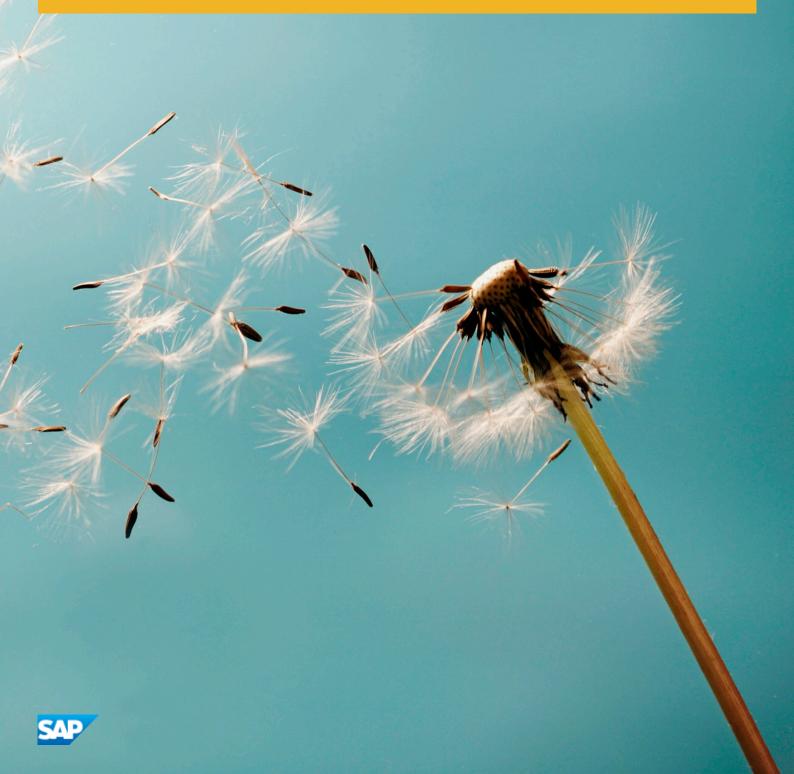

# **Document History**

The following table provides an overview of the most important document changes.

| Version | Date       | Description   |
|---------|------------|---------------|
| 1.0     | 2014-05-09 | First version |

### Content

|                                                           | -  |
|-----------------------------------------------------------|----|
| 2 Administration                                          | 6  |
| 3 Accounting                                              | 7  |
| 4 Financials                                              | 8  |
| 5 Business Partners                                       | 10 |
| 6 Sales and Purchasing                                    | 11 |
| 7 Banking                                                 | 12 |
| 8 Inventory                                               | 13 |
| 9 Production                                              | 14 |
| 10 Implementation Tools                                   | 15 |
| 11 Simplification                                         | 16 |
| 12 Infrastructure Enhancements                            | 17 |
| 13 Extensibility                                          | 18 |
| 13.1 Enhancements in Software Development Kit (SDK)       |    |
| 13.2 Enhancements in User-Defined Fields (UDF)            |    |
| 13.3 SAP Business One Studio                              |    |
| 13.4     SAP Business One Extension Manager               |    |
| 13.5   Remote Support Platform for SAP Business One (RSP) |    |

### **1** SAP Business One: What's New in 9.1

This document briefly describes major functional enhancements and modifications implemented in SAP Business One 9.1.

### 1 Note

For the most up-to-date information, see SAP Note 2001307. This is a collective, central SAP Note for SAP Business One 9.1.

To access SAP Notes:

- 1. In your Web browser address bar, enter the following URL:service.sap.com/smb/sbocustomer
- 2. From the menu at the top, click *Get Support*.

# 2 Administration

#### Table 2: Administration

| Feature                        | Description                                                                                                    |
|--------------------------------|----------------------------------------------------------------------------------------------------|
| Enhancements in E-Mail Sending | <ul> <li>The e-mail sending functionality has been enhanced and enables you to do the following:</li> <li>Define and assign e-mail groups to business partners, which will be used as distribution lists when sending an e-mail to a given business partner.</li> <li>Automatically create and send PDFs by mail when adding a document.</li> <li>Define a company default – whether to use SBO Mailer or MS Outlook.</li> <li>Customize e-mail subject line and e-mail body.</li> <li>E-mail multiple documents to multiple recipients. For example, you can initiate sending a batch of invoices, with each invoice created for a different customer, to the relevant customers all in one go.</li> <li>Send to several customers their aging report specific information in one go, with each customer receiving only their own aging report.</li> </ul> |
| Workflow                       | <ul> <li>The workflow functionality has been enhanced, you can perform the following:</li> <li>Add permission groups as the participants of workflow tasks.</li> <li>Specify a start parameter in the start events or conditional start events, to target a specific business object to perform in the corresponding task.</li> </ul>                                                                                                    |
| Permission Groups              | You can now define authorizations per permission group, which in turn applies<br>authorizations to all users within the group. A user can be assigned to more than one<br>permission group, depending on the user's actual role in real life. The effective<br>authorization for a particular permission item is the highest among the various<br>authorizations granted to the user. Authorizations can also be copied between<br>permission groups, as between users. In addition, you can export group<br>authorizations to Microsoft Excel and print group authorizations using predefined<br>Crystal layouts.                                                                                                    |

# **3** Accounting

### Table 3: Accounting

| Feature                                                            | Description                                                                                                    |
|--------------------------------------------------------------------|----------------------------------------------------------------------------------------------------|
| Enhancements in Advanced G/L<br>Accounts Determination             | The following enhancements are implemented in the Advanced G/L Account Determination solution:                                                                                                    |
|                                                                    | <ul> <li>It is now possible to export a preview of Advanced G/L Account Determination Rules into MS Excel, to enable a more thorough review of the suggested rules.</li> <li>A new button, Determination Criteria, has been added to the Advanced G/L Account Determination Rules window. This provides access to the Determination Criteria window, where users can adjust the determination criteria, if needed.</li> </ul> |
| New Accounting Framework for Small<br>Enterprises (Mexico and USA) | <ul> <li>The following enhancements have been implemented to better support the accounting needs of small enterprises::</li> <li>Simplified Chart of Account template tailored for small enterprises business needs is available.</li> <li>Default values for G/L account determination are reset based on the simplified chart of accounts.</li> </ul>                                                                       |
|                                                                    | <b>1</b> Note<br>This feature is available only in Mexico and USA localizations.                                                                                                    |

# **4** Financials

| able 4: Financials |                                                                                                    |  |
|--------------------|----------------------------------------------------------------------------------------------------|--|
| Feature            | Description                                                                                                    |  |
| Multiple Branches  | The multi-branch feature has been extended from the Brazil localization to all localizations that are supported by SAP Business One.                                                                                                    |  |
|                    | With this feature, you can work across branches on one company database, but only with authorized data. Major functions of this feature include:                                                                                                    |  |
|                    | • Documents are created for specific branches and only with master data, for example, warehouses and business partners, that are assigned to the branches.                                                                                                    |  |
|                    | <ul> <li>Different branches share some common data and settings, for example, items and document settings.</li> <li>You can create purchasing documents based on sales documents.</li> </ul>                                                                                                    |  |
|                    |                                                                                                    |  |
|                    | <ul> <li>Note</li> <li>The <i>Multiple Branches</i> functionality is not supported in India, where this business need is covered by the <i>Location Setup</i> functionality, which has always been part of the standard delivery for the India localization.</li> <li>In the Korea localization, this functionality was previously known as <i>Place of Business</i>, but will be renamed as <i>Multiple Branches</i>.</li> </ul>                                                                                                    |  |
| Fixed Assets       | The fixed assets function has been enhanced, and you can now perform the following:                                                                                                    |  |
|                    | <ul> <li>Cancel Depreciation Runs: In the Depreciation Run window, you can cancel a depreciation run by right-clicking the mouse and choosing Cancel. As a result, the posted depreciation of this depreciation run is reverted correspondingly. In addition, the journal entries which were generated based on this depreciation run are then reversed automatically.</li> <li>Carry Cost Accounting Information from Marketing Documents: In the Retirement and Manual Depreciation windows, you can choose to carry the project and distribution rule related information retrieved from the marketing document. This information is further carried to the journal entries that are generated based on the retirement or manual depreciation.</li> <li>An option to create journal entries for asset transfers at any time has been added: On the Per Document tab in the Document Settings window, you can select the Always Create Journal Entry for Asset Transfer checkbox for Fixed</li> </ul> |  |
|                    | Asset Transfer documents. The application creates a journal entry to record<br>each asset transfer that is carried out at any time as required, even if the same<br>account is used for both the source asset and target asset.                                                                                                    |  |

| Feature                        | Description                                                                                                    |
|--------------------------------|----------------------------------------------------------------------------------------------------|
| Tax Tool (Brazil localization) | The tax tool functionality, including the tax wizard and tax adjustment feature, has been introduced to simplify the tax process in Brazil. The tax tool allows you to do the following:                                                                                                    |
|                                | <ul> <li>Add additional parameters for tax categories and governmental payment codes</li> <li>Perform tax adjustments/payments in advance</li> <li>Calculate the tax final balance by period</li> <li>Save credits to the next period</li> <li>Generate payment forms to pay tax differences</li> </ul> |

## **5** Business Partners

Table 5: Business Partners

| Feature                                                                                  | Description                                                                                                    |
|------------------------------------------------------------------------------------------|----------------------------------------------------------------------------------------------------|
| Display Goods Receipt POs and Purchase<br>Orders balance on Vendor's Business<br>Partner | Two new fields of type Vendor have been added to <i>Business Partner Master Data</i> , displaying the value of open goods receipt POs and open purchase orders. Clicking the arrow link displays the Goods Receipt PO Balance report and the Purchase Order Balance report, respectively.                                                                                               |
| Enhancements in Campaign<br>Management                                                   | When creating a new campaign based on an existing campaign, all business partners included in the existing campaign will be copied to the new campaign, regardless of the target group used in the base campaign. In addition, if the target group used in the base campaign has been updated since the base campaign was created, these updates will be reflected in the new campaign. |

# 6 Sales and Purchasing

#### Table 6: Sales and Purchasing

| Feature            | Description                                                                                                    |
|--------------------|----------------------------------------------------------------------------------------------------|
| Blanket Agreements | The blanket agreement function has been enhanced as follows:                                                                                             |
|                    | • You can choose a payment method in the blanket agreement. This payment method shall be applied when paying an invoice linked to the blanket agreement. |
|                    | • You can run the <i>Blanket Agreement Fulfillment Report</i> by business partner groups and properties.                                                 |
|                    | • You can set authorizations for viewing the related blanket agreements from the <i>Business Partner Master Data</i> .                                   |
|                    | • All blanket agreement authorizations have been located under <i>Sales - AR</i> and <i>Purchasing - AP</i> .                                            |

# 7 Banking

| Table 7: Banking                                 |                                                                                                    |
|--------------------------------------------------|----------------------------------------------------------------------------------------------------|
| Feature                                          | Description                                                                                                    |
| Payment Means Icon                               | The Payment Means icon has been added to the Incoming Payment and Outgoing Payment windows, enabling direct access to the Payment Means window.                                                                                                    |
| Negative Payment Enablement in<br>Payment Wizard | You can now pay documents with a negative total in the payment wizard. To achieve<br>this, you need to create a negative payment method, link it to your current positive<br>payment method, and assign both of them to your business partner.                                                   |
| Bank Statement Processing (BSP)                  | Bank Statement Processing is now enabled for the following localizations: Australia,<br>Canada, Chile, Costa Rica, Cyprus,<br>South Africa,Guatemala, Mexico, Panama, Portugal,<br>Turkey, and the United States. For the Chile localization, the<br>Folio number feature has been added to BSP. |

# 8 Inventory

#### Table 8: Inventory

| Feature                            | Description                                                                                                    |
|------------------------------------|----------------------------------------------------------------------------------------------------|
| Multiple Unit of Measurement (UoM) | The Multiple Unit of Measurement function has been extended to support the weight factor. It allows the rule of a single UoM group definition to be applied to many items simultaneously, enabling items to be converted between weight and length UoM or volume UoM.                                                                                                    |
| Price Lists                        | You can now copy the <i>Reduce By</i> information about the UoM prices between items.<br>The information is copied from a UoM item in one price list to any other UoM items<br>in any other price lists that you require.                                                                                                    |
| Serial/Batch Valuation Method      | When running perpetual inventory, in addition to using the moving average price, standard price, and FIFO valuation methods, you can now use the serial/batch valuation method. This valuation method is associated with serial and batch managed items. The cost used in outbound transactions is the actual inbound cost of a specific item determined by its serial or batch number; the cost of the item is managed at the serial or batch number level.                                                                                |
| Bin Locations                      | You can now manage bin location allocations on a maximum weight basis. The system calculates the weight of the items to be allocated to the bin location, and adds it to the weight of the bin location's current contents. If the total weight exceeds the bin location's maximum weight, the system warns you and requires you to choose whether or not to continue allocating items to this bin location.                                                                                                    |
| Pick and Pack Enhancements         | <ul> <li>The pick and pack function has been enhanced, and you can now perform the following:</li> <li>Create pick lists for production orders and inventory transfer requests</li> <li>Generate or view pick lists through the content menu in A/R reserve invoices, inventory transfer requests, and production orders</li> <li>In the <i>Pick List Generation Wizard</i>, you can split pick lists by selecting the following: <ul> <li>Business Partner</li> <li>Document Type</li> <li>Item Group</li> <li>Item</li> </ul> </li> </ul> |

## 9 **Production**

| Table 9: Production |                                                                                                    |  |
|---------------------|----------------------------------------------------------------------------------------------------|--|
| Feature             | Description                                                                                                    |  |
| Resources           | The Resources module serves as an extension to the Production module; together<br>they provide a base platform for managing light manufacturing processes in SAP<br>Business One. As opposed to items, resources have capacity available throughout<br>a period of time which can be assigned to production orders. Consumption of<br>resources in a production process contributes to overall production costs and can<br>be split into underlying cost elements for further accounting purposes.                                                                                                    |  |
| Production          | <ul> <li>The following enhancements have been implemented in the Production module:</li> <li>Bill of Materials and Production Order: <ul> <li>In addition to item lines, you can now include in all BoM types lines of type Resource, which enable you to record capacity, and lines of type Text. The new line types are also supported in production orders.</li> <li>A new column for WIP Account has been added, enabling you to assign a default WIP account to each item or resource component. The account defined here is then used by default in released production orders and issues for production.</li> <li>A new column, <i>Additional Quantity</i>, enables you to record any consumption of resources and items beyond the consumption that is directly derived from the BoM.</li> <li>You can now change the sequence of lines in the <i>Bill of Materials</i> window, using Up and Down arrows. The sequence you set is reflected in production orders as well.</li> <li>You can now add user defined fields to Bill of Materials that are then reflected in production orders.</li> </ul> </li> <li>Component Management for BoM – This new functionality enables you to update bills of materials in batches. You can choose whether to add, delete, or change lines in user defined ranges of bills of materials.</li> <li>A <i>Production Data</i> tab has been added to the <i>Item Master Data</i> window to support production related information.</li> <li>A By-Product Handling - Manual issue method is now supported for by-product components in production orders and reflected in receipt from production. This new capability enables you to manually update the cost of the by-product if required.</li> </ul> |  |
| MRP                 | <ul> <li>The MRP wizard has been enhanced as follows:</li> <li>You can include additional data sources and filter them as required.</li> <li>You can select multiple MRP forecasts for MRP recommendations; in addition, MRP forecasts support zero-quantity items.</li> <li>In order recommendations, you can change the order type.</li> </ul>                                                                                                    |  |

# **10** Implementation Tools

#### Table 10: Implementation Tools

| Feature                                             | Description                                                                                                    |
|-----------------------------------------------------|----------------------------------------------------------------------------------------------------|
| Enhancements in Import Data from<br>Microsoft Excel | The import of business partners and item master data from Microsoft Excel functionality has been extended to support importing more fields, such as UDFs and properties. In addition, it is possible to only update existing records through the import.                                                                     |
| Solution Packager                                   | The Solution Packager has been enhanced to support the cross localizations option.<br>With this option you can package various data such as: UDOs, UDTs, UDFs, and<br>reports. You can package the data in a database of a specific localization and deploy<br>the package in another database, of a different localization. |

# **11** Simplification

| Fable 11: Simplification                             |                                                                                                    |
|------------------------------------------------------|----------------------------------------------------------------------------------------------------|
| Feature                                              | Description                                                                                                    |
| Configurable UI                                      | A new functionality enables you to customize the user interface of the windows which<br>are most commonly used. Using customizable templates, you can hide fields and<br>tabs of a given window, change the location of fields by dragging and dropping, and<br>change the window's layout to best fit business needs. This way, the users get to<br>work with user interfaces tailor made for their role and needs.                                                                                                    |
|                                                      | <ul> <li>With this new capability, you can customize the following windows:</li> <li>Business Partner Master Data</li> <li>Item Master Data</li> <li>Sales and Purchasing Documents</li> <li>Journal Entries, Journal Vouchers, and Chart of Accounts</li> <li>Goods Receipt, Goods Issue, Inventory Transfer, and Inventory Transfer Request</li> <li>Incoming and Outgoing Payments</li> </ul>                                                                                                    |
|                                                      | You can set a default template for each user, or assign multiple templates to a user.                                                                                                    |
| Hide Functions                                       | A new functionality enables businesses to further customize SAP Business One and tailor it to the business' needs by hiding completely certain functionalities, in case these are not used at all by the business. Using this new option lets businesses enjoy the benefit of a thinner application that provides and displays only the functionality and features that the business really needs and uses. You can now hide and disable the following functionalities: <ul> <li>Budget</li> <li>Payment Wizard</li> <li>Cost Accounting</li> <li>Serial Numbers and Batches</li> <li>Production</li> <li>MRP</li> <li>Unit of Measures</li> </ul> <li>Hiding one or more of the functionalities above can be done either from the <i>Hide Functions</i> tab added to the <i>General Settings</i> window under: Administration System Initialization is or through the <i>Express Configuration Wizard</i>, Step #2.</li> |
| Copy and Paste Document Rows from<br>Microsoft Excel | The <i>Copy and Paste form Microsoft Excel</i> functionality allows to copy transaction rows such as journal entries and document rows of sales and purchasing documents. You can copy the required data from Microsoft Excel and paste it into the respective journal entry or document in SAP Business One.                                                                                                    |

# **12 Infrastructure Enhancements**

#### Table 12: Infrastructure Enhancements

| Feature               | Description                                                                                                    |
|-----------------------|----------------------------------------------------------------------------------------------------|
| Integration Framework | <ul> <li>The integration framework supports the 64bit DI API version.</li> <li>The integration framework message log is now based in a database table, allowing for faster access to logging information. The improved user interface allows sorting by columns; you can define the sequence of columns, and so on.</li> </ul> |

# 13 Extensibility

SAP Business One is equipped with a programming API based on COM technology. You can use the functional scope of SAP Business One as supplied, or adapt it to your specific requirements. The API is delivered as a Software Development Kit (SDK), including development documentation and code samples. The SAP Business One SDK enables you to extend and change the functionality of SAP Business One to create industry and company functionality and interfaces with third-party tools.

### 13.1 Enhancements in Software Development Kit (SDK)

| Feature Description               |                                                                                  |
|-----------------------------------|----------------------------------------------------------------------------------|
|                                   |                                                                                  |
| New UI API browser control        | The WebBrowser object has been added to UI API.                                  |
| New DI API services for inventory | New DI API services related to inventory counting performed by multiple counters |
| counting                          | and inventory opening balance are available.                                     |

Table 13: Software Development Kit (SDK)

### **13.2 Enhancements in User-Defined Fields (UDF)**

| Table 14 <sup>.</sup> | User-Defined | Fields (UDF) |
|-----------------------|--------------|--------------|
| 10010 11.             | Ober Dennied | 110100 (001) |

| Feature                                                 | Description                                                                                                    |
|---------------------------------------------------------|----------------------------------------------------------------------------------------------------|
| User-Defined Fields (UDF) Simplification<br>Enhancement | <ul> <li>User-defined fields have the following enhancements:</li> <li>You can place the UDF into the SAP Business One system form or the user-defined forms using drag and drop.</li> <li>Additional validation rules are added to UDF. The rules include: None, Link to Entities, User-Defined Values, and Advanced.</li> </ul> |

### 13.3 SAP Business One Studio

#### Table 15: SAP Business One Studio

| Feature                             | Description                                                                                                    |
|-------------------------------------|----------------------------------------------------------------------------------------------------|
| SAP Business One Studio Enhancement | SAP Business One Studio allows for efficient development of the SAP Business One SDK and other extensibility features. It has the following enhancements:                                                       |
|                                     | <ul> <li>You can build add-on solutions using the new SAPBusinessOneSDK.DLL, which integrates UI API and DI API.</li> <li>SAP Business One Extension Manager features are integrated in SAP Business</li> </ul> |
|                                     | One Studio for Microsoft Visual Studio. You can now deploy lightweight add-<br>ons by specifying the extension properties, and package the extension.                                                           |

### 13.4 SAP Business One Extension Manager

| Table Io: SAP Business One Extension Manager |                                                                                                    |
|----------------------------------------------|----------------------------------------------------------------------------------------------------|
| Feature                                      | Description                                                                                                    |
| SAP Business One Extension Manager           | The lightweight deployment for add-ons is now supported. SAP Business One<br>Extension Manager is designed to manage the life cycle management of your add-<br>ons. You do not need to use InstallShield or equivalent third party tools to cover life<br>cycle management. SAP Business One manages the life cycle of add-ons end to end.<br>The enhanced ARD (add-on manifest) file describes additional deployment steps.<br>Key benefits include: |
|                                              | <ul> <li>Automated life cycle management of add-ons</li> <li>Zero operational down time required for add-on deployment</li> <li>No administration privilege required for end users to install the add-on</li> <li>Integrated add-on packaging experience with SAP Business One Studio</li> </ul>                                                                                                    |

### 13.5 Remote Support Platform for SAP Business One (RSP)

| Feature                                | Description                                                                                                    |
|----------------------------------------|----------------------------------------------------------------------------------------------------|
| New Version of Remote Support Platform | Remote Support Platform (RSP) version 3.1, is available. This version also supports SAP Business One 9.1, version for SAP HANA. This supportability enhancement enables the following:                                                                                                   |
|                                        | <ul> <li>You can create an RSP 3.1 database in both Microsoft SQL server and in SAP HANA server.</li> <li>You can monitor both Microsoft SQL and SAP HANA databases after configuring Microsoft SQL and SAP HANA servers.</li> <li>RSP tasks support both database platforms.</li> </ul> |
|                                        | For more information see the "What's New in Remote Support Platform 3.1" document.                                                                                                    |

#### Table 17: Remote Support Platform for SAP Business One (RSP)

# **Typographic Conventions**

| Example             | Description                                                                                                    |
|---------------------|----------------------------------------------------------------------------------------------------|
| <example></example> | Angle brackets indicate that you replace these words or characters with appropriate entries to make entries in the system, for example, "Enter your <b><user name=""></user></b> ".                                                                                                    |
| Example > Example   | Arrows separating the parts of a navigation path, for example, menu options                                                                                                    |
| Example             | Emphasized words or expressions                                                                                                    |
| Example             | Words or characters that you enter in the system exactly as they appear in the documentation                                                                                                    |
| www.sap.com         | Textual cross-references to an internet address                                                                                                    |
| /example            | Quicklinks added to the internet address of a homepage to enable quick access to specific content on the Web                                                                                                    |
| 123456              | Hyperlink to an SAP Note, for example, SAP Note 123456                                                                                                    |
| Example             | <ul> <li>Words or characters quoted from the screen. These include field labels, screen titles, pushbutton labels, menu names, and menu options.</li> <li>Cross-references to other documentation or published works</li> </ul>                                                                    |
| Example             | <ul> <li>Output on the screen following a user action, for example, messages</li> <li>Source code or syntax quoted directly from a program</li> <li>File and directory names and their paths, names of variables and parameters, and names of installation, upgrade, and database tools</li> </ul> |
| EXAMPLE             | Technical names of system objects. These include report names, program names, transaction codes, database table names, and key concepts of a programming language when they are surrounded by body text, for example, SELECT and INCLUDE                                                           |
| EXAMPLE             | Keys on the keyboard                                                                                                    |

www.sap.com

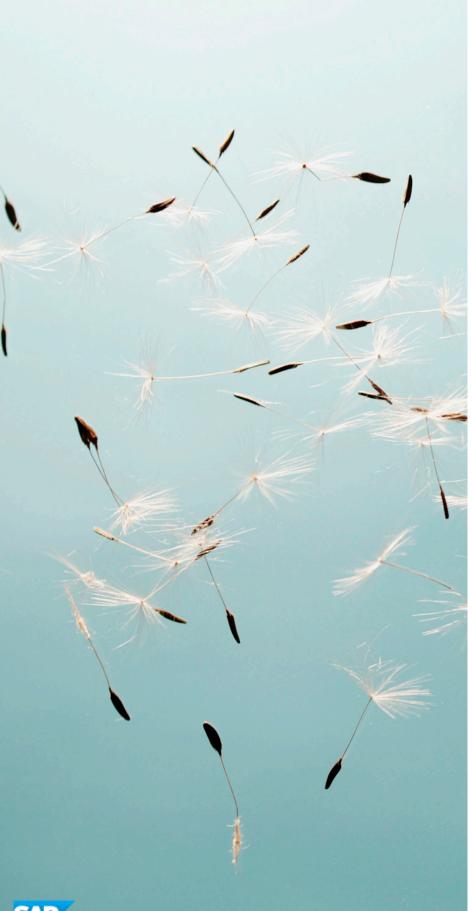

© Copyright 2014 SAP AG. All rights reserved. The current version of the copyrights, trademarks, and disclaimers at service.sap.com/smb/sbocustomer/documentation is valid for this document.